### **BAB II**

# **2 LANDASAN TEORI**

# **2.1 Manajemen Proyek**

Proyek adalah kegiatan sekali lewat dengan waktu dan sumber daya terbatas untuk mencapai hasil akhir yang telah ditentukan. Menurut Iman Soeharto, 1996: Proyek mempunyai ciri pokok sebagai berikut:

- a. Bertujuan menghasilkan lingkup (*deliverable*) tertentu berupa produk akhir atau hasil kerja akhir.
- b. Dalam proses mewujudkan lingkup di atas, ditentukan jumlah biaya, jadwal serta kriteria mutu.
- c. Bersifat sementara, dalam arti umurnya dibatasi oleh selesainya tugas. Titik awal dan titik akhir ditentukan dengan jelas.
- d. Non rutin, tidak berulang-ulang. Macam dan intensitas kegiatan berubah sepanjang proyek berlangsung.

Manajemen adalah proses merencanakan, mengorganisir, memimpin, dan mengendalikan kegiatan anggota serta sumber daya yang tersedia untuk mencapai sasaran organisasi (perusahaan) yang telah ditentukan. Sedangkan pengertian manajemen proyek adalah merencanakan, mengorganisir, memimpin, dan mengendalikan sumber daya perusahaan untuk mencapai tujuan jangka pendek yang telah ditentukan, serta menggunakan pendekatan sistem dan hirarki (arus kegiatan) vertikal dan horisontal (Kerzner, 1982). Dari definisi tersebut terlihat bahwa konsep manajemen proyek mengandung hal-hal pokok sebagai berikut :

- a. Menggunakan pengertian manajemen berdasarkan fungsinya, yaitu merencanakan, mengorganisir, memimpin, dan mengendalikan sumber daya perusahaan yang berupa manusia, dana, dan meterial.
- b. Kegiatan yang dikelola berjangka pendek, dengan sasaran yang telah digariskan secara spesifik. Ini memerlukan teknik dan metode pengelolaan yang khusus, terutama aspek perencanaan dan pengendalian.

Agar suatu pelaksanaan proyek dapat berhasil perlu diperhatikan faktorfaktor spesifik penting yang disebut sebagai ciri-ciri umum manajemen proyek, sebagai berikut:

- a. Tujuan, sasaran, harapan-harapan, dan strategi proyek hendaknya dinyatakan secara jelas dan terinci sedemikian rupa sehingga dapat dipakai untuk mewujudkan dasar kesepakatan segenap individu dan satuan organisasi yang terlibat.
- b. Diperlukan Rencana Kerja, Jadwal, dan Anggaran Belanja yang realistis.
- c. Diperlukan kejelasan dan kesepakatan tentang peran dan tanggung jawab di antara semua satuan organisasi dan individu yang terlibat dalam proyek untuk berbagai strata jabatan.
- d. Diperlukan mekanisme untuk memonitor, mengkoordinasikan, mengendalikan, dan mengawasi pelaksanaan tugas dan tanggung jawab pada berbagai strata organisasi.
- e. Diperlukan mekanisme sistem evaluasi yang diharapkan dapat memberikan umpan balik bagi manajemen. Informasi umpan balik akan dimanfaatkan sebagai pelajaran dan dipakai sebagai pedoman di dalam upaya peningkatan produktivitas proyek.
- f. Diperlukan pengertian dan pemahaman mengenai tata cara dan dasar-dasar peraturan birokrasi, dan pengetahuan tentang cara-cara mengatasi kendala birokrasi.

## **2.2 Manajemen Biaya dan Waktu**

Secara umum, sistem pengendalian proyek diperlukan untuk menjaga kesesuaian antara perencanaan dan pelaksanaan. Perencanaan pada prinsipnya dibuat sebagai bahan acuan untuk pelaksanaan. Bahan acuan tersebut selanjutnya menjadi standar pelaksanaan proyek yang meliputi jadwal, anggaran, dan spesifikasi teknis. Selama proses pengendalian, pemantauan harus dilakukan selama pelaksanaan proyek sehingga dapat diketahui prestasi dan kemajuan proyek yang telah dicapai.

Pengendalian proyek konstruksi terdiri dari beberapa jenis pengendalian yakni pengendalian biaya, pengendalian jadwal, pengendalian material, pengendalian dokumen, pengendalian instalasi dan pengawasan, pengendalian konstruksi, pengendalian mutu dan perijinan.

#### **2.2.1 Pengertian Manajemen Biaya**

Manajemen biaya proyek (*Project Cost Management*) adalah pengendalian proyek untuk memastikan penyelesaian proyek sesuai dengan anggaran biaya yang telah disetujui. Hal-hal utama yang perlu diperhatikan dalam manajemen biaya proyek adalah sebagai berikut: perencanaan sumber daya, estimasi biaya, penganggaran biaya, dan pengendalian biaya. (Soemardi, B.W, 2007).

- 1. Perencanaan sumber daya merupakan proses untuk menentukan sumber daya dalam bentuk fisik (manusia, peralatan, material) dan kuantitasnya yang diperlukan untuk melaksanakan aktivitas proyek. Proses ini sangat berkaitan erat dengan proses estimasi biaya.
- 2. Estimasi biaya adalah proses untuk memperkirakan biaya dari sumber daya yang dibutuhkan untuk menyelesaikan proyek. Bila proyek dilaksanakan melalui sebuah kontrak, perlu dibedakan antara estimasi biaya dengan nilai kontrak. Estimasi biaya melibatkan perhitungan kuantitatif dari biaya-biaya yang muncul untuk menyelesaikan proyek. Sedangkan nilai kontrak merupakan keputusan dari segi bisnis di mana perkiraan biaya yang didapat dari proses estimasi merupakan salah satu pertimbangan dari keputusan yang diambil.
- 3. Penganggaran biaya adalah proses membuat alokasi biaya untuk masingmasing aktivitas dari keseluruhan biaya yang muncul pada proses estimasi. Dari proses ini didapatkan *Cost Baseline* yang digunakan untuk menilai kinerja proyek.
- 4. Pengendalian biaya dilakukan selama proyek berlangsung untuk mendeteksi apakah biaya aktual pelaksanaan proyek menyimpang dari rencana atau tidak. Semua penyebab penyimpangan biaya harus terdokumentasi dengan baik sehingga langkah-langkah perbaikan dapat dilakukan.

### **2.2.2 Pengertian Manajemen Waktu**

Manajemen waktu proyek (*Project Time Management*) adalah proses merencanakan, menyusun, dan mengendalikan jadwal kegiatan proyek, di mana dalam perencanaan dan penjadwalannya telah disediakan pedoman yang spesifik

untuk menyelesaikan aktivitas proyek dengan lebih cepat dan efisien (Clough dan Sears, 1991). Ada lima proses utama dalam manajemen waktu proyek, yaitu: pendefinisian aktivitas, urutan aktivitas, estimasi durasi aktivitas, pengembangan jadwal, dan pengendalian jadwal. (Soemardi B.W, 2007).

- 1. Pendefinisian aktivitas merupakan proses identifikasi semua aktivitas spesifik yang harus dilakukan dalam rangka mencapai seluruh tujuan dan sasaran proyek (*Project Deliveriables*). Dalam proses ini dihasilkan pengelompokkan semua aktivitas yang menjadi ruang lingkup proyek dari level tertinggi hingga level yang terkecil atau disebut *Work Breakdown Structure* (WBS).
- 2. Urutan aktivitas melibatkan identifikasi dan dokumentasi dari hubungan logis yang interaktif. Masing-masing aktivitas harus diurutkan secara akurat untuk mendukung pengembangan jadwal sehingga diperoleh jadwal yang realisitis. Dalam proses ini dapat digunakan alat bantu komputer untuk mempermudah pelaksanaan atau dilakukan secara manual. Teknik secara manual masih efektif untuk proyek yang berskala kecil atau di awal tahap proyek yang berskala besar, yaitu bila tidak diperlukan pendetailan yang rinci.
- 3. Estimasi durasi aktivitas adalah proses pengambilan informasi yang berkaitan dengan lingkup proyek dan sumber daya yang diperlukan yang kemudian dilanjutkan dengan perhitungan estimasi durasi atas semua aktivitas yang dibutuhkan dalam proyek yang digunakan sebagai input dalam pengembangan jadwal. Tingkat akurasi estimasi durasi sangat tergantung dari banyaknya informasi yang tersedia.
- 4. Pengembangan jadwal berarti menentukan kapan suatu aktivitas dalam proyek akan dimulai dan kapan harus selesai. Pembuatan jadwal proyek merupakan proses iterasi dari proses input yang melibatkan estimasi durasi dan biaya hingga penentuan jadwal proyek.
- 5. Pengendalian jadwal merupakan proses untuk memastikan apakah kinerja yang dilakukan sudah sesuai dengan alokasi waktu yang sudah direncanakan atau tidak. Hal yang perlu diperhatikan dalam pengendalian jadwal adalah:
- a) Pengaruh dari faktor-faktor yang menyebabkan perubahan jadwal dan memastikan perubahan yang terjadi disetujui.
- b) Menentukan perubahan dari jadwal.
- c) Melakukan tindakan bila pelaksanaan proyek berbeda dari perencanaan awal proyek.

Dasar yang dipakai pada sistem manajemen waktu adalah perencanaan operasional dan penjadwalan yang selaras dengan durasi proyek yang telah ditetapkan. Adapun aspek-aspek manajemen waktu ialah menentukan penjadwalan proyek, mengukur dan membuat laporan dari kemajuan proyek, membandingkan penjadwalan dengan kemajuan proyek sebenarnya di lapangan, menentukan akibat yang ditimbulkan oleh perbandingan jadwal dengan kemajuan di lapangan pada akhir penyelesaian proyek, merencanakan penanganan untuk mengatasi akibat tersebut, dan memperbaharui kembali penjadwalan proyek (Clough dan Sears, 1991).

Pelaksanaan suatu proyek sangat memerlukan suatu penjadwalan, dimana dalam hal ini dalam penetapan jangka waktu pelaksanaan proyek sangat berhubungan dengan biaya proyek tersebut. Suatu proyek diharapkan dapat diselesaikan tepat waktu, karena keterlambatan dalam penyelesaian suatu proyek dapat berpengaruh terhadap nilai pembayaran proyek.

### **2.2.3 Kurva "S"**

Kurva "S" merupakan pengembangan dan penggabungan dari diagram balok dan Hannum Curve. Dimana diagram balok dilengkapi dengan bobot tiap pekerjaan dalam pesen (%). Kurva "S" digunakan untuk menggambarkan kemajuan volume pekerjaan yang diselesaikan sepanjang siklus proyek. Kurva "S" sangat tepat untuk digunakan sebagai laporan bulanan untuk pimpinan proyek karena kurva ini dapat menunjukkan kemajuan proyek dalam bentuk yang mudah dipahami.

Kurva kemajuan secara grafis dapat memberikan bermacam ukuran kemajuan pada sumbu tegak dikaitkan dengan satuan waktu di sumbu mendatar. Kriteria ataupun ukuran kemajuan dapat berupa persentase bobot pelaksanaan atau produksi, nilai uang yang dibelanjakan, jumlah kuantitas atau volume pekerjaan,

penggunaan berbagai sumber daya, jam-orang atau tenaga kerja yang digunakan, dan masih banyak lagi ukuran lainnya.

Pada jalur bagian bawah terdapat persentase rencana untuk tiap satuan waktu dan persentase komulatif dari rencana tersebut. Di samping itu, terdapat persentase realisasi untuk tiap satuan waktu dan persentase komulatif dari realisasi tersebut. Persentase komulatif rencana dibuat sehingga membentuk kurva "S". Persentase komulatif realisasi adalah hasil nyata di lapangan. Hasil realisasi dari pekerjaan pada satu waktu dapat dibandingkan dengan rencana. Jika hasil realisasi berada di atas kurva "S" maka terjadi prestasi, namun jika berada di bawah kurva "S" maka tidak mencapai prestasi. Untuk itu diperlukan evaluasi secara menyeluruh sehingga untuk waktu selanjutnya tidak terlambat atau apabila diperlukan, maka dapat dilakukan penjadwalan kembali.

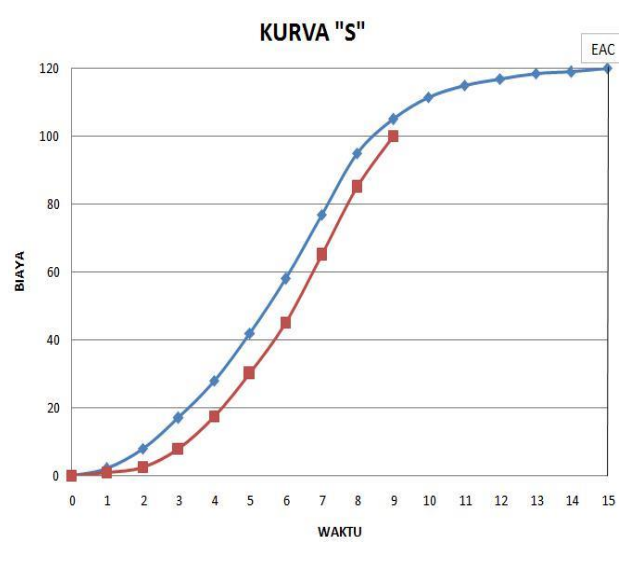

**Gambar 2.1** Target prestasi berupa kurva "S" Sumber : Ervianto Wulfram, I. 2004, "*Teori Aplikasi Manajemen Proyek Konstruksi"* , hal. 75.

#### **2.3** *Earned Value Concept* **(Konsep Nilai Hasil)**

#### **2.3.1 Pengertian Konsep Nilai Hasil**

Seiring dengan perkembangan zaman dengan tingkat kompleksitas proyek yang semakin rumit, seringkali terjadi keterlambatan penyelesaian proyek dan pembengkakan biaya. Selanjutnya digunakanlah suatu konsep yang mengintegrasikan antara aspek biaya dan aspek waktu, yang dinamakan *Earned Value*. Konsep ini membantu dalam mengatasi kedua masalah di atas sehingga pengeluaran biaya proyek dapat dikontrol dan mampu mencapai target waktu yang direncanakan.

Fleming, Q. W., and Koppelman, J. M. (1994) menjelaskan perbedaan konsep *Earned Value* dibandingkan dengan manajemen biaya tradisional. Seperti dijelaskan pada Gambar 2.2a di bawah, manajemen biaya tradisional hanya menyajikan dua dimensi saja yaitu hubungan yang sederhana antara biaya aktual dengan biaya rencana.

Dengan manajemen biaya tradisional, status kinerja tidak dapat diketahui. Pada Gambar 2.2a dapat diketahui bahwa biaya aktual memang lebih rendah, namun kenyataan bahwa biaya aktual yang lebih rendah dari rencana ini tidak dapat menunjukkan bahwa kinerja yang telah dilakukan telah sesuai dengan target rencana. Sebaliknya, konsep *Earned Value* memberikan dimensi yang ketiga selain biaya aktual dan biaya rencana.

Dimensi yang ketiga ini adalah besarnya pekerjaan secara fisik yang telah diselesaikan atau disebut *Earned Value/Percent Complete*. Dengan adanya dimensi ketiga ini, seorang manajer proyek akan dapat lebih memahami seberapa besar kinerja yang dihasilkan dari sejumlah biaya yang telah dikeluarkan (Gambar 2.2b).

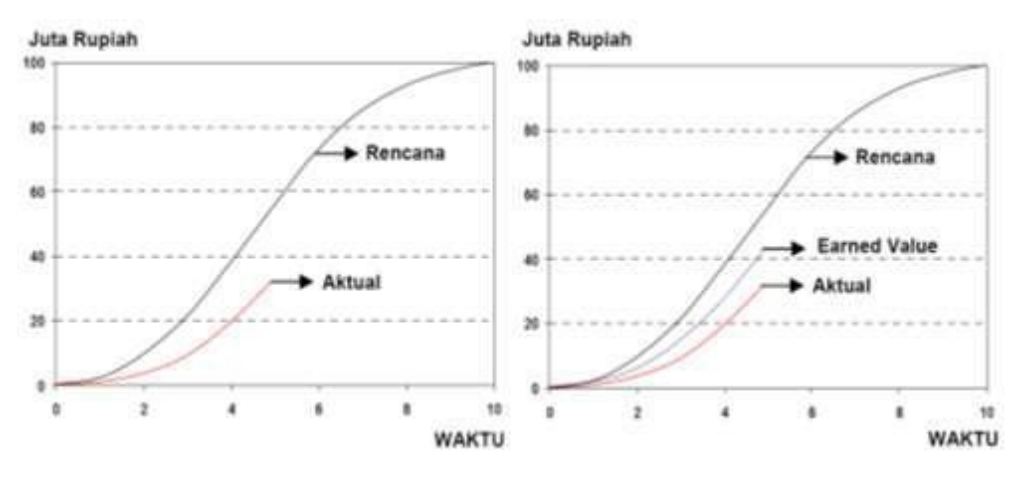

a. Manajemen Biaya Tradisional b. Konsep Nilai Hasil

**Gambar 2.2** Perbandingan manajemen biaya tradisional dengan konsep nilai hasil

(Sumber : Iman Soeharto, 1998) Kriteria Penggunaan Konsep Nilai Hasil

### **2.3.2 Komponen Dasar Konsep Nilai Hasil**

Ada tiga komponen dasar yang menjadi acuan dalam menganalisa kinerja dari proyek berdasarkan konsep *Earned Value*. Ketiga elemen tersebut adalah :

1. *Budget Cost Work Schedule* (BCWS) merupakan anggaran biaya yang dialokasikan berdasarkan rencana kerja yang telah disusun terhadap waktu. BCWS dihitung dari akumulasi anggaran biaya yang direncanakan untuk pekerjaan dalam periode waktu tertentu. BCWS pada akhir poyek (penyelesaian 100 %) disebut *Budget At Completion* (BAC). BCWS juga menjadi tolak ukur kinerja waktu dari pelaksanaan proyek. BCWS merefleksikan penyerapan biaya rencana secara kumulatif untuk setiap paket-paket pekerjaan berdasarkan urutannya sesuai jadwal yang direncanakan.

 $BCWS = %$  bobot rencana) x (anggaran)

2. *Actual Cost Work Performance* (ACWP) adalah representasi dari keseluruhan pengeluaran yang telah dikeluarkan untuk menyelesaikan pekerjaan dalam periode tertentu. ACWP dapat berupa kumulatif hingga periode perhitungan kinerja atau jumlah biaya pengeluaran dalam periode waktu tertentu.

ACWP = Pengeluaran aktual

3. *Budget Cost Work Performance* (BCWP) adalah nilai yang diterima dari penyelesaian pekerjaan selama periode waktu tertentu. BCWP inilah yang disebut *Earned Value*. BCWP ini dihitung berdasarkan akumulasi dari pekerjaan-pekerjaan yang telah diselesaikan. Ada beberapa cara untuk menghitung BCWP diantaranya adalah: *Fixed Formula, Milestone Weights, Milestone Weights With Percent Complete, Unit Complete, Percent Complete,* dan *Level Of Effort.*

BCWP = (% *progress*) x (anggaran)

### **2.3.3 Penilaian Kinerja Proyek dengan Konsep Nilai Hasil**

Penggunaan konsep *earned value* dalam penilaian kinerja proyek dijelaskan melalui Gambar 2.3. Beberapa istilah yang terkait dengan penilaian ini adalah *Cost Variance, Schedule Variance, Cost Performance Index, Schedule Performance Index,* dan *Estimate at Completion.*

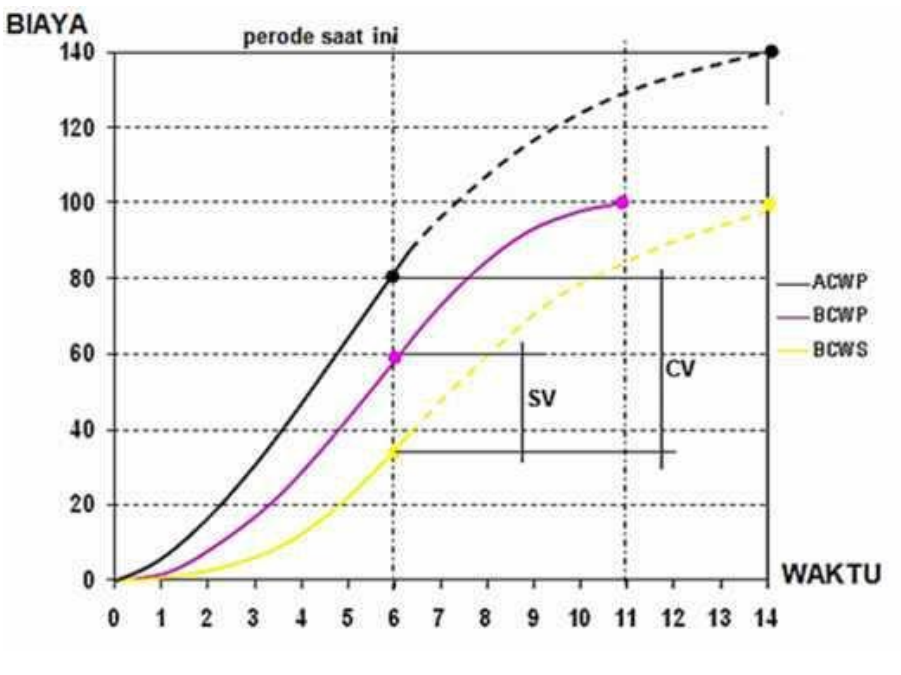

**Gambar 2.3** Grafik Kurva "S" Konsep Nilai Hasil (Sumber : Madiyo Priyo, 2012)

Dengan adanya ketiga indikator yang terdiri dari ACWP, BCWP, dan BCWS, dalam suatu perhitungan pelaksanaan suatu proyek maka kita dapat menghitung berbagai faktor yang menunjukkan kemajuan dan kinerja pelaksanaan proyek tersebut, seperti :

1. Analisa Varian

Analisa varians digunakan untuk mengetahui sampai sejauh mana hasil yang diramalkan dari apa yang diperkirakan. Analisa varians terdiri dari :

a) *Schedule Variance* (SV)

Adalah hasil pengurangan dari *Budget Cost Work Performance* (BCWP) dengan *Budget Cost Work Schedule* (BCWS). Hasil dari *Schedule Variance* ini menunjukkan tentang pelaksanaan pekerjaan proyek. Harga SV sama dengan nol *(SV = 0)* ketika proyek sudah selesai karena semua *Planned Value* telah dihasilkan.

 $SV = BCWP - BCWS$ 

b) *Cost Variance* (CV)

Adalah hasil pengurangan antara *Budget Cost Work Performance* (BCWP) dengan *Actual Cost Work Performance* (ACWP). Nilai *Cost Variance*

$$
CV = BCWP - ACWP
$$

2. Analisa Indeks Performansi

Indeks performansi digunakan untuk mengetahui efisiensi penggunaan sumber daya. Analisa Indeks performansi terdiri dari :

a) *Schedule Performance Index* (SPI)

Adalah Faktor efisiensi kinerja dalam menyelesaikan pekerjaan dapat diperlihatkan oleh perbandingan antara nilai pekerjaan yang secara fisik telah diselesaikan (BCWP) dengan rencana pengeluaran biaya yang dikeluarkan berdasarkan rencana pekerjaan (BCWS). Rumus untuk Schedule Performance Index adalah :

$$
SPI = BCWP / BCWS
$$

Dimana,

 $SPI = 1$ : proyek tepat waktu

 $SPI > 1$ : proyek lebih cepat

SPI < 1 : proyek terlambat

b) *Cost Performance Index* (CPI)

Adalah Faktor efisiensi biaya yang telah dikeluarkan dapat diperlihatkan dengan membandingkan nilai pekerjaan yang secara fisik telah diselesaikan (BCWP) dengan biaya yang telah dikeluarkan dalam periode yang sama (ACWP). Rumus untuk CPI adalah :

$$
CPI = BCWP / ACWP
$$

Dimana,

 $CPI = 1$ : biaya sesuai rencana

CPI > 1 : biaya lebih kecil/hemat

CPI < 1 : biaya lebih besar/boros

c) *Critical Ratio* (CR)

Untuk menentukan kapan suatu kegiatan harus mendapat perhatian khusus, maka digunakan Critical Ratio (CR).

$$
CR = SPI \times CPU
$$

Batasan yang disarankan untuk kondisi CR adalah sebagai berikut :

- a. Jika CR berada antara 1 atau lebih maka kegiatan dalam keadaan baik.
- b. Jika CR berada antara 0.8 sampai 1 maka kegiatan perlu mendapatkan perhatian khusus.

c. Jika CR berada di bawah 0.8 maka kegiatan dalam keadaan kritis.

- 3. Prakiraan Waktu Dan Biaya Penyelesaian Akhir Proyek
	- Perkiraan dihitung berdasarkan kecenderungan kinerja proyek pada saat peninjauan dan mengasumsikan bahwa kecenderungan tersebut tidak mengalami perubahan kinerja proyek sampai akhir proyek atau kinerja proyek berjalan konstan. Perkiraan ini berguna untuk memberikan suatu gambaran ke depan kepada pihak kontraktor, sehingga dapat melakukan langkah-langkah perbaikan yang diperlukan.
- a) *Estimate to Complete* (ETC)

ETC merupakan prakiraan biaya untuk pekerjaan tersisa, dengan asumsi bahwa kecenderungan kinerja proyek akan tetap (konstan) sampai akhir proyek. ETC untuk progress fisik > 50 %

$$
ETC = (BAC - BCWP) / CPI
$$

Dimana, BAC (*Budget at Completion*) adalah biaya total proyek yang telah dianggarkan.

b) *Estimate at Completion* (EAC)

EAC Merupakan prakiraan biaya total pada akhir proyek yang diperoleh dari biaya aktual (AC) ditambahkan dengan ETC.

$$
EAC = ACWP + ETC
$$

### **2.4 Kriteria Metode Manajemen Nilai Hasil**

Walaupun konsep *earned value* terlihat sederhana, namun implementasinya dalam pengelolaan proyek tidaklah mudah karena harus didukung oleh sistem manajemen yang mampu menyediakan input data yang lengkap dalam perhitungan kinerja proyek. Bila kinerja proyek buruk, sistem akan mampu menelusuri bagian mana yang bermasalah yang menyebabkan pembengkakan biaya dan terjadinya keterlambatan pelaksanaan proyek. Dengan demikian, langkah perbaikan dapat dilakukan dan semua data terdokumentasi dengan baik untuk keperluan di masa datang pada pengelolaan proyek berikutnya.

Fleming dan Koppelman (1994) menjelaskan 10 kriteria bagi terselenggaranya pengelolaan proyek yang berdasarkan pada konsep *earned value,* sebagai berikut :

1. Komitmen Manajemen

Pada penerapan konsep *earned value,* harus ada kebulatan tekad dari manajer proyek untuk memanfaatkan konsep *earned value* di dalam sistem manajemen pada proyek yang ditanganinya. Komitmen juga harus ada pada organisasi utama perusahaan dalam mendukung keputusan penggunaan konsep *earned value* pada manajemen proyek.

- 2. Menetapkan lingkup proyek dengan *Work Breakdown Structure* (WBS) Pada setiap proyek, hal pertama yang harus dilakukan adalah menentukan lingkup proyek agar pada saat pelaksanaan lingkup proyek tidak meluas yang menyebabkan kegagalan proyek. Salah satu teknik yang dapat digunakan dan terbukti ampuh dalam membatasi lingkup proyek adalah WBS. WBS melibatkan hierarki perencanaan pekerjaan yang berorientasi pada produk yang dihasilkan proyek. WBS menjadi acuan dalam menentukan aktivitas dan sumber daya yang akan digunakan untuk mencapai sasaran proyek.
- 3. Menciptakan *management control cells (cost account) Cost account* adalah pertemuan antara level terendah WBS dengan fungsi dari organisasi. *Cost account* harus memiliki 4 (empat) elemen yaitu :
	- 1) Memperlihatkan pekerjaan di level tugas.
	- 2) Mempunyai kerangka waktu pelaksanaan yang spesifik bagi masingmasing tugas.
	- 3) Mempunyai anggaran biaya untuk penggunaan sumber daya
	- 4) Mempunyai pihak yang bertanggung jawab untuk masing-masing sel
- 4. Menetapkan tanggung jawab fungsional untuk setiap bagian terkecil dari manajemen proyek (*project's management control cells*) Dibutuhkan organisasi proyek yang dalam strukturnya terdapat pembagian tanggung jawab yang jelas. Organisasi proyek dibagi dalam divisi dan subdivisi. Masing-masing divisi dan subdivisi mempunyai tugas dan tanggung jawab yang berbeda-beda. Tugas dan tanggung jawab ini sesuai dengan kepemilikan *cost account* masing-masing divisi dan subdivisi.

# 5. Membuat *earned value baseline*

Langkah selanjutnya adalah menetapkan *baseline* yang digunakan dalam menghitung kinerja proyek. Basis ukuran kinerja proyek harus memasukkan semua *cost account* dan biaya-biaya tidak langsung proyek seperti biaya tak terduga dan *profit*. Untuk memperoleh basis ukuran kinerja proyek, digunakan proses perencanaan formal proyek mulai dari proses estimasi, penjadwalan dan penganggaran. Untuk keperluan pengendalian, pihak manajemen harus menentukan batasan untuk penilaian kinerja proyek.

6. Penggunaan proses formal penjadwalan proyek

Penggunaan *earned value* membutuhkan alat bantu pengendalian proyek seperti *master schedule,* kurva S dan *bar chart.* Alat bantu pengendalian proyek dibuat melalui proses penjadwalan. Alat bantu ini menunjukkan kerangka waktu dari masing-masing paket pekerjaan dan anggaran biayanya.

7. Pengelolaan biaya tidak langsung (*indirect cost*)

Biaya tidak langsung perlu dikelompokkan tersendiri/terpisah dari biaya langsung proyek. Terkadang biaya tidak langsung mempunyai porsi yang lebih besar dari biaya keseluruhan proyek. Oleh karena itu biaya tidak langsung proyek perlu diperhatikan dan ditangani secara baik.

- 8. Secara periodik, mengestimasi biaya penyelesaian proyek Salah satu manfaat dari konsep *earned value* adalah mampu memprediksi biaya penyelesaian proyek (EAC). Dengan dasar kinerja aktual proyek (SPI dan CPI), dapat diprediksi secara akurat berapa lagi dana yang dibutuhkan untuk menyelesaikannya.
- 9. Pelaporan status proyek

Batasan varian yang sudah ditentukan manajemen menjadi acuan kapan manajemen akan bertindak. Bila kinerja proyek berada diluar batasan yang telah ditetapkan, hal tersebut merupakan sinyal peringatan bagi pihak manajemen untk bertindak. Penerapan *earned value* dalam manajemen proyek merupakan salah satu contoh penerapan *management by exception.*

*Management by exception* adalah tipe sistem manajemen yang baru dan melakukan tindakan ketika ada penyimpangan.

10. Menyusun *historical database*

Pembentukan *historical database* memungkinkan perbaikan proyek yang akan dikerjakan menjadi lebih baik. *Historical database* digunakan sebagai acuan dalam pengelolaan proyek di masa yang akan datang.

#### **2.5 Penggunaan** *Microsoft Project*

### **2.5.1 Pengertian** *Microsoft Project*

Dalam sebuah Proyek banyak sekali kegiatan yang harus dilakukan dengan tepat cermat dan benar. Untuk itu maka sebuah perangkat lunak dapat dipergunakan untuk membantu manajemen proyek. *Microsoft Project* yang biasa disebut *MS Project* merupakan salah satu program yang mampu mengelolah data proyek. *Microsoft Project 2016* merupakan bagian dari *Microsoft Office Professional 2016* yang dapat terintegrasi dengan mudah pada program *Microsoft Exel* maupun *Visio. Microsoft Office Project* merupakan *software* administrasi proyek yang digunakan untuk melakukan perencanaan, pengelolaan, pengawasan dan pelaporan data dari suatu proyek. Kemudahan penggunaan dan keleluasaan lembar kerja serta cakupan unsur-unsur proyek menjadikan software ini sangat mendukung proses administrasi sebuah proyek.

*Microsoft Office Project* memberikan unsur-unsur manajeman proyek yang sempurna dengan memadukan kemudahan penggunaan, kemampuan, dan fleksibilitas sehingga penggunanya dapat mengatur proyek secara lebih efisien dan efektif. Kita akan mendapatkan informasi, mengendalikan pekerjaan proyek, jadwal, laporan keuangan, serta mengendalikan kekompakan tim proyek. Kita juga akan lebih produktif dengan mengintegrasikan program-program *Microsoft Office* yang familiar, membuat pelaporan yang kuat, perencanaan yang terkendali dan sarana yang fleksibel.

Pengelolaan proyek konstruksi membutuhkan waktu yang panjang dan ketelitian yang tinggi. *Microsoft Office Project* dapat menunjang dan membantu tugas pengelolaan sebuah proyek konstruksi sehingga menghasilkan suatu data yang akurat. Keunggulan *Microsoft Office Project* adalah kemampuannya menangani perencanaan suatu kegiatan, pengorganisasian dan pengendalian waktu serta biaya yang mengubah input data menjadi sebuah output data sesuai tujuannya. Pengelolaan Proyek Konstruksi Bangunan Gedung dengan *Microsoft Office* Project secara khusus ditujukan bagi para perencana dan praktisi yang ingin menerapkan *Microsoft Office* praktis, cepat dan aplikatif untuk mengelola proyek konstruksi.

# **2.5.2 Kebutuhan Minimal Sistem** *Microsoft Project 2016*

- *Processor* dengan kecepatan 1 GHz.
- *Random Acces Memory (RAM)* dengan kapasitas 2GB.
- *Hard Disk* dengan kapasitas kosong 3.0GB.
- *VGA card* yang tersedia sedikitnya 2MB untuk menghasilkan tampilan yang maksimal pada layar monitor.
- Resolusi layar dari 1280x800.
- *Operation system microsoft windows 2007.*

#### **2.5.3 Istilah dalam** *Microsoft Project 2016*

1. *Project*

*Project* adalah suatu rangkaian pekerjaan yang diadakan dalam selang waktu tertentu dan memiliki tugas khusus. Idealnya, sebuah proyek harus mampu memberikan optimasi sistem yang ada sehingga diperlukan manajemen proyek yang baik, terutama ditekankan pada :

- a) Organisasi proyek harus tangguh
- b) Analisa kebutuhan dan sumber daya harus akurat, dengan toleransi yang ketat.
- c) Pelaksanaan pekerjaan harus sesuai dengan perencanaan yang telah disusun dengan matang.
- d) Pengembangan sistem yang ada, baik untuk penyesuaian dengan perkembangan zaman maupun untuk optimasi sistem yang telah ada dan terkait dengan proyek.

Secara umum *project* dalam *Microsoft Office Project* adalah suatu rangkaian pekerjaan yang biasa dibuat jadwalnya untuk mencapai suatu target tertentu.

2. *Task*

*Task* adalah pekerjaan atau gugus tugas. Bisa juga diartikan sebagai kegiatan. Dalam sebuah proyek akan terdiri atas beberapa pekerjaan, bahkan suatu pekerjaan masih dapat dibagi-bagi lebih rinci dalam sub-sub pekerjaan lagi.

3. *Cost*

Dengan *Microsoft Office Project*, kita dapat lebih mudah menangani tugastugas pembiayaan proyek. *Cost* (biaya) dalam tugas penjualan untuk *Microsoft Office Project* adalah sejumlah uang yang dikeluarkan sebagai biaya tetap (*fixed cost*) maupun *variable cost*. Biaya ini dapat dihitung dalam satuan jam, harian, mingguan, bulanan, maupun borongan.

*Microsoft Office Project* menyediakan perhitungan gaji pegawai, upah lembur, maupun upah borongan (*cost per use*). Jika kita telah memasukkan komponen biaya yang harus dikeluarkan pada setiap pekerjaan, maka kita memperoleh hasil perhitungan berapa besarnya biaya yang harus dikeluarkan untuk pengerjaan seluruh proyek.

4. *Calendar*

Pada *calendar view* akan ditampilkan semua pekerjan yang dituangkan dalam tanggal dan hari dari sebuah bulan kegiatan. *Calendar* (kalender) dalam *Microsoft Office Project* bisa berarti pengaturan satuan waktu. Dalam Calendar ini dapat juga dimasukkan hari-hari kerja, hari libur, dan jam kerja yang ditentukan sesuai keadaan yang dibutuhkan.

5. *Predecessor*

*Predecessor* adalah tugas yang mendahului. Suatu kegiatan senantiasa saling berkaitan dengan kegiatan lain sehingga antara satu pekerjaan dengan pekerjaan yang lain mempunyai sebuah hubungan. Contohnya : Surat tugas diikuti dengan permintaan barang, permintaan barang diikuti dengan bukti keluar barang, dll.

### 6. *Milestone*

*Milestone* adalah pekerjaan yang berdurasi sama dengan nol (0). *Milestone* secara bebas dalam *Microsoft Office Project* diterjemahkan sebagai tonggak atau penanda. Suatu *Milestone* biasanya diletakkan pada posisi pekerjaan agar mudah diketahui, misalnya pekerjaan pengiriman terdiri atas surat tugas, permintaan barang, dan bukti keluar barang. Jika waktu yang ditempuh mulai tanggal 1

hingga tanggal 2, maka kita akan dapat menempatkannya. *Milestone* sendiri dituliskan sebagai suatu pekerjaan dengan durasi nol (0) karena ia hanya ditampilkan sebagai penanda bahwa pada saat inilah pekerjaan pengiriman selesai.

7. *Baseline*

Program *Microsoft Office Project* memiliki fasilitas *Baseline. Baseline*  dapat dikatakan sebagai patokan atau bahkan target dari suatu proyek sehingga nantinya dapat dijadikan sebagai perbandingan dengan kenyataan yang didapat di lapangan.

8. *Tracking*

*Tracking* adalah mengisikan data yang terdapat di lapangan pada perencanaan yang telah dibuat. Setelah proses *tracking*, kita dapat membandingkan apakah rencana tugas penjualan yang dibuat sesuai dengan apa yang diperoleh di lapangan atau tidak.

9. *Gantt Chart*

*Gantt Chart* dalam *Microsoft Office Project* adalah cara menampilkan grafik yang mula-mula dipakai oleh Henry L. Gantt. *Gantt Chart* ini merupakan salah satu layar *Microsoft Office Project* yang paling familiar dengan pemakainya, dimana pada layar ini ditampilkan grafik batang horizontal yang menggambarkan setiap pekerjaan dengan masing-masing durasinya. Grafik bar horizontal ini posisinya menggambarkan periode waktu dimana skala waktunya ditunjukkan dengan tanggal dan nama bulan di bagian atas grafik tersebut.

Batang-batang grafik ini juga sekaligus mampu menggambarkan hubungan antara pekerjaan yang diwakili dengan rangkaian garis dan ujung panah yang menunjukkan arah hubungan. Selain itu, pada batang-batang grafik juga ditampilkan nama sumber daya yang bekerja pada pekerjaan tersebut.

### **2.5.4 Menjalankan dan Mengisi Data Proyek pada** *Microsoft Project 2016*

- 1. Klik menu Start kemudian klik *All Program*
- 2. Klik *microsoft ffice project 2016*
- 3. Tunggu sampai komputer selesai melakukan proses *loading*
- 4. Tampilan muka *microsoft project 2016*

| Reschedule Work<br>P<br>투<br>F<br>$\rightarrow$<br>$\frac{1}{\sqrt{2}}$<br>ř.<br>E<br>$\overline{\mathbf{e}}$<br>₩<br>100%<br>0%<br>$\rightarrow$<br><b>ES Update Tasks</b><br>100%<br>Gantt Chart Gantt<br>Change<br>Project<br>Set<br>NA<br>0%<br>Mark on<br>Outline Tables Organizer Custom Calculate<br>Project<br><b>E</b> <sub>G</sub> Scroll to Task<br>Wizard Chart v Working Time Information Baseline v Statistics<br>Complete Complete Track<br>$\mathbf{v}$<br>Fields<br>Now<br>$\mathcal{L}_{\mathcal{F}}$<br>Gantt Chart<br>Information<br>Task Progress<br>Fields<br>TIMELINE<br>Start<br>Add tasks with dates to the timeline<br>12/10/21<br>Dec 6, '21<br>Dec 13, '21<br>Dec 20, '21<br>Dec 27, '21<br>Task<br>$\bullet$<br>Mode - Task Name<br>$\star$ Finish<br>$\bullet$ Duration $\bullet$ Start<br>+ Predecessors + F S S M T W T F S S M T W T F S S M T W T F S S M T W T F<br>GANTI CHART | <b>File</b> | 日うです<br>Task | Resource | Tracking | Report | Project | View | Format | Gantt Chart Tools Project1 - Project Professional (Product Activation Failed)<br>Q Tell me what you want to do |  |  |  |  |  |  |  | Sign in | $\sigma$<br>$\sigma$ |                    | $\times$<br>$\times$     |
|----------------------------------------------------------------------------------------------------|-------------|--------------|----------|----------|--------|---------|------|--------|----------------------------------------------------------------------------------------------------|--|--|--|--|--|--|--|---------|----------------------|--------------------|--------------------------|
|                                                                                                    |             |              |          |          |        |         |      |        |                                                                                                    |  |  |  |  |  |  |  |         |                      |                    | $\boldsymbol{\wedge}$    |
|                                                                                                    |             |              |          |          |        |         |      |        |                                                                                                    |  |  |  |  |  |  |  |         |                      | Finish<br>12/10/21 |                          |
|                                                                                                    |             |              |          |          |        |         |      |        |                                                                                                    |  |  |  |  |  |  |  |         |                      |                    |                          |
|                                                                                                    |             |              |          |          |        |         |      |        |                                                                                                    |  |  |  |  |  |  |  |         |                      |                    | $\overline{\phantom{a}}$ |

**Gambar 2.4** Awal *microsoft project 2016* (Sumber: *Microsoft Project 2016*)

# **2.5.5 Memasukan Data-Data Proyek**

- 1. Pada *ribbon project* klik ikon *project information.*
- 2. Klik panah bawah *start date.* Kalender pemilih akan muncul, lalu pilih tanggal dimulainya proyek kemudian kalender akan ditutup dan tanggal akan ditampilkan pada kotak *start date*.
- 3. Klik Ok, kotak *dialog project information* akan ditutup.

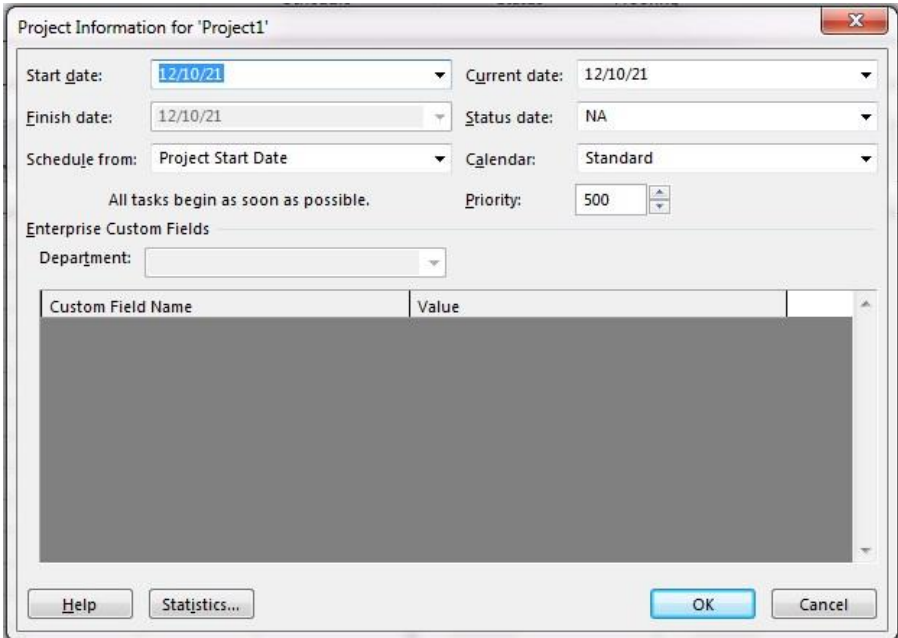

**Gambar 2.5** *Project information* (Sumber: *Microsoft Project 2016*)

### **2.5.6 Mengatur Kalender Proyek**

- 1. Dari *ribbon project* kelompok *roperties* klik ikon *change working time*.
- 2. Pililah salah satu hari yang memiliki jam kerja khusus. Pada bagian *Tab Exception* masukan suatu nama pada baris pertama di bawah *Name*. setelah diklik pada bagian *Start* maka tanggal hari yang sudah dipilih akan muncul sebagai penanda awal dan akhir. Tekan tombol *details* untuk memberikan detail jam kerja tersebut.
	- a. Pada bagian *Details*, isilah jam kerja baru yang diinginkan untuk hari tersebut.
	- b. Pada tampilan *Details*, kita juga bisa menambahkan kegiatan yang sifatnya berulang atau tidak. Apabila sifat berulang kita bisa menambah detail pada bagian *Reccurence Pattern* yaitu : *daily, weekly, Monthly, yearly*
	- c. Bagian *Range of Ruccurence*, perlu menentukan sampai kapan pengecualian ini berakhir atau memilih setelah berlangsung berapa kali.

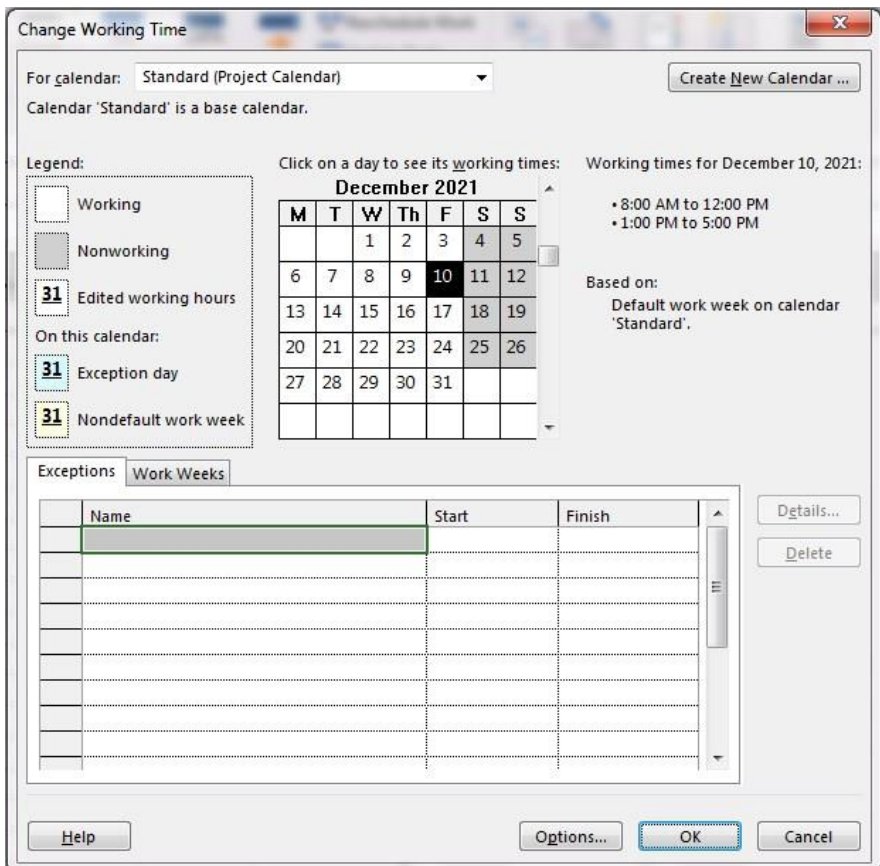

**Gambar 2.6** Kalender Proyek

(Sumber: *Microsoft Project 2016*)

### **2.5.7 Membuat Kalender Baru**

- 1. Dari *ribbon Project* kelompok *Properties* klik ikon *Change Working Time*.
- 2. Tekan tombol *Create New Calender.* Masukan informasi berupa nama dari kalender.
- 3. Pilihlah apakah akan membuat basis kalender yang baru dengan memilih *Create New Base Calender* atau Mengkopi dari kalender yang sebelumnya ada.
- 4. Pada bagian tengah pilih bagian *Tab Work Weeks*. Piih *Defaul*t pada *Table* dan tekan tombol *details* disebelah kanan.

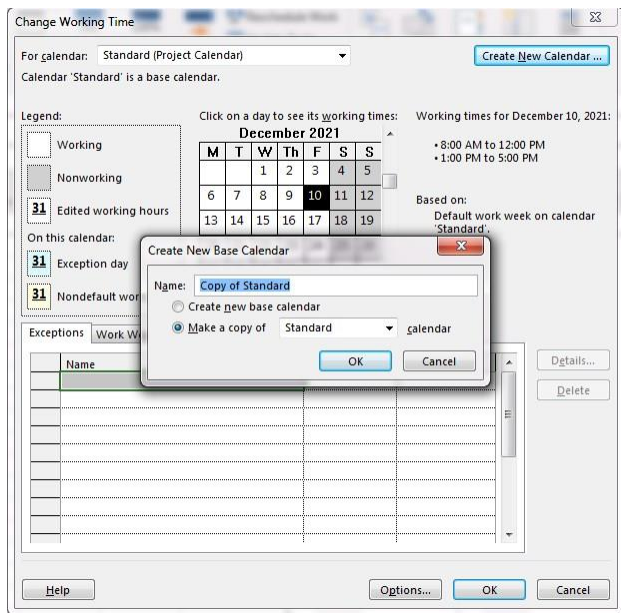

**Gambar 2.7** Membuat kalender baru (Sumber: *Microsoft Project 2016*)

#### **2.5.8 Memasukan Kegiatan dan Durasinya**

Tabel *Gantt Chart* mempunyai beberapa kolom antara lain nomor id, nama tugas, durasi pekerjaan, dan lain–lain. Sedangkan *Bar Chart* menampilkan diagram dari tugas yang ada di tabel dalam satu baris yang sama dengannya. Berikut merupakan langkah– langkah dalam memasukan tugas kedalam file proyek baru. Setelah membuka *Microsoft Project 2016*, lakukan langkah–langkah sebagai berikut :

- 1. Dari menu *View*, klik *Gantt Chart*
- 2. Didalam *Field Task Name*, masukan nama kegiatan–kegiatan beserta lama pengerjaannya.
- 3. Di dalam *Field Duration*, masukan lama untuk setiap kegiatan beserta singkatan satuan waktu durasi. Singkatan– singkatan berikut ini dapat di gunakan saat memasukan durasi :
	- a. Bulan =  $\textit{Monthly}$  = mo
	- b. Minggu =  $\text{weeks} = w$
	- c. Hari =  $days = d$
	- d.  $\text{Jam} = \text{hours} = \text{h}$
	- e. Menit =  $minutes = m$
- 4. Tekan *Enter*, ulangi sampai kegiatan seluruh kegiatan yang tertera pada tabel kegiatan semuanya dimasukan kedalam *microsoft project 2016*.

|                | $\bullet$ | Task<br>Mode * | Task Name                                                    | Duration | Start   | Finish  |
|----------------|-----------|----------------|--------------------------------------------------------------|----------|---------|---------|
| $\mathbf{1}$   |           | 5ء             | <b>4 PEMBANGUNAN RUANG KULIAH</b><br><b>FAKULTAS EKONOMI</b> | 15 wks   | 4/4/20  | 7/17/20 |
| $\overline{2}$ |           | 5ء             | <b><i>A</i></b> Pekerjaan Persiapan                          | 2 wks    | 4/4/20  | 4/17/20 |
| 3              |           | ۳.,            | Pek. Pengukuran& Pas.<br>Bowplank                            | $1$ wk   | 4/4/20  | 4/10/20 |
| $\overline{4}$ |           | Съ,            | Pek. Bongkaran                                               | 2 wks    | 4/4/20  | 4/17/20 |
| 5              |           | ь,             | ▲ Pek. Pelaksanaan                                           | 9 wks    | 4/11/20 | 6/12/20 |
| 6              |           | -3             | <sup>4</sup> Pekerjaan Tanah& Batu                           | 9 wks    | 4/11/20 | 6/12/20 |
| $\overline{7}$ |           | Сz,            | Galian Tanah                                                 | $1$ wk   | 4/11/20 | 4/17/20 |
| 8              |           | 5ء             | Urugan Kembali                                               | $1$ wk   | 4/18/20 | 4/24/20 |
| $\overline{9}$ |           | - 5            | Urugan Peninggian Lantai                                     | $1$ wk   | 4/18/20 | 4/24/20 |
| 10             |           | - 5            | Urugan Pasir Alas Pondasi                                    | 1 wk     | 4/18/20 | 4/24/20 |
| 11             |           | 5ء             | Urugan Pasir Alas Lantai                                     | 1 wk     | 6/6/20  | 6/12/20 |
| 12             |           | - 5            | <sup>4</sup> Pas. Pondasi Lajur Batu<br><b>Belah</b>         | 3 wks    | 4/11/20 | 5/1/20  |
| 13             |           | ್ಕ             | Pas Pondasi Lajur Batu<br>Belah 1                            | 2 wks    | 4/11/20 | 4/24/20 |
| 14             |           | - 5            | Pas Pondasi Lajur Batu<br>Belah <sub>2</sub>                 | 1 wk     | 4/25/20 | 5/1/20  |
| 15             |           | 5ء             | <sup>4</sup> Pekerjaan Beton                                 | 12 wks   | 4/11/20 | 7/3/20  |
| 16             |           | -3             | <b>4 Pek. Pondasi Pelat Kaki</b><br>1.10x1.10                | 3 wks    | 4/11/20 | 5/1/20  |

**Gambar 2.8** Tampilan setelah kegiatan dan durasinya dimasukan

(Sumber: *Microsoft Project 2016*)

## **2.5.9 Menentukan Keterkaitan Pekerjaan (***Predecessor***)**

Langkah-langkah yang harus dilakukan untuk menghubungkan kegiatankegatan dalam berkas *Microsoft Project*, adalah sebagai berikut:

- 1. Pada menu *View*, klik *Gantt Chart*
- 2. Di dalam *Field Task Name*, pilih dua atau lebih kegiatan untuk dihubungkan.
- 3. Pada menu *Task*, klik *Link Task* ( atau *Toolba*r berbentuk seperti rantai)

| ø<br>Gantt<br>$Char*$<br>View<br>1<br>$\overline{2}$<br>$\overline{3}$<br>4<br>$\overline{5}$<br>6<br>$\overline{7}$<br>8<br>$\overline{Q}$ | Paste<br>$\bullet$ | X Cut<br>En Copy +<br>Format Painter<br>Clipboard<br>Task<br>Mode *<br>الوب<br>-5<br>- 5<br>5ء<br>- 5 | $-11$<br>$\overline{0z}$<br>Calibri<br>÷<br>弖<br>$0 - A$<br>$\boldsymbol{I}$<br>U<br>B<br>Font<br>Γs.<br>Task Name<br><b>4 PEMBANGUNAN RUANG KULIAH</b><br><b>FAKULTAS EKONOMI</b><br><sup>a</sup> Pekerjaan Persiapan<br>Pek. Pengukuran& Pas.<br>Bowplank<br>Pek. Bongkaran | 50x 75x 100x<br>25 <sub>z</sub><br>쿤<br>Duration<br>15 wks<br>2wks<br>$1$ wk | Respect Links<br>$\bigoplus$ Inactivate<br>Schedule<br>Link the Selected Tasks (Ctrl+F2)<br>You can link tasks so one can't start<br>until the other has finished.<br>You can also link tasks in other<br>same time. | Mark on Track *                                                            | Manually<br>Schedule |  |
|----------------------------------------------------------------------------------------------------|--------------------|----------------------------------------------------------------------------------------------------|----------------------------------------------------------------------------------------------------|------------------------------------------------------------------------------|----------------------------------------------------------------------------------------------------|----------------------------------------------------------------------------|----------------------|--|
|                                                                                                    |                    |                                                                                                    |                                                                                                    |                                                                              |                                                                                                    |                                                                            |                      |  |
|                                                                                                    |                    |                                                                                                    |                                                                                                    |                                                                              |                                                                                                    |                                                                            |                      |  |
|                                                                                                    |                    |                                                                                                    |                                                                                                    |                                                                              |                                                                                                    |                                                                            |                      |  |
|                                                                                                    |                    |                                                                                                    |                                                                                                    |                                                                              |                                                                                                    |                                                                            |                      |  |
|                                                                                                    |                    |                                                                                                    |                                                                                                    |                                                                              |                                                                                                    | ways, such as a Start-to-Start link<br>when two tasks need to start at the |                      |  |
|                                                                                                    |                    |                                                                                                    |                                                                                                    | 2wks                                                                         | 4/4/20                                                                                                    | 4/17/20                                                                    |                      |  |
|                                                                                                    |                    |                                                                                                    | 4 Pek, Pelaksanaan                                                                                                    | 9 wks                                                                        | 4/11/20                                                                                                    | 6/12/20                                                                    |                      |  |
|                                                                                                    |                    | С.                                                                                                    | <sup>4</sup> Pekerjaan Tanah& Batu                                                                                                    | 9 wks                                                                        | 4/11/20<br>6/12/20                                                                                                    |                                                                            |                      |  |
|                                                                                                    |                    | Сź,<br>Galian Tanah                                                                                   |                                                                                                    | $1$ wk                                                                       | 4/11/20                                                                                                    | 4/17/20                                                                    |                      |  |
|                                                                                                    |                    | С.                                                                                                    | Urugan Kembali                                                                                                    | $1$ wk                                                                       | 4/18/20                                                                                                    | 4/24/20                                                                    |                      |  |
|                                                                                                    |                    | Πg.                                                                                                   | Urugan Peninggian Lantai                                                                                                    | $1$ wk                                                                       | 4/18/20                                                                                                    | 4/24/20                                                                    |                      |  |
| <b>GANTT CHART</b><br>10                                                                                                    |                    | — a                                                                                                   | Urugan Pasir Alas Pondasi                                                                                                    | $1$ wk                                                                       | 4/18/20                                                                                                    | 4/24/20                                                                    |                      |  |
| 11                                                                                                    |                    | D.a                                                                                                   | Urugan Pasir Alas Lantai                                                                                                    | $1$ wk                                                                       | 6/6/20                                                                                                    | 6/12/20                                                                    |                      |  |
| 12                                                                                                    |                    | 75                                                                                                    | <sup>△</sup> Pas. Pondasi Lajur Batu<br><b>Belah</b>                                                                                                    | 3 wks                                                                        | 4/11/20                                                                                                    | 5/1/20                                                                     |                      |  |
| 13                                                                                                    |                    | Ω,                                                                                                    | Pas Pondasi Lajur Batu<br>Belah 1                                                                                                    | $2$ wks                                                                      | 4/11/20                                                                                                    | 4/24/20                                                                    |                      |  |
| 14                                                                                                    |                    | <b>175</b>                                                                                            | Pas Pondasi Lajur Batu<br>Belah 2                                                                                                    | $1$ wk                                                                       | 4/25/20                                                                                                    | 5/1/20                                                                     |                      |  |
| 15                                                                                                    |                    | - 5                                                                                                   | <sup>4</sup> Pekerjaan Beton                                                                                                    | 12 wks                                                                       | 4/11/20                                                                                                    | 7/3/20                                                                     |                      |  |
| 16                                                                                                    |                    | Сy,                                                                                                   | 4 Pek, Pondasi Pelat Kaki<br>1.10x1.10                                                                                                    | 3 wks                                                                        | 4/11/20                                                                                                    | 5/1/20                                                                     |                      |  |

**Gambar 2.9** *Toolbar* untuk menghubungkan kegiatan

(Sumber: *Microsoft Project 2016*)

- FS *(Finish to Start)* = Kegiatan "dari" harus selesai sebelum kegiatan "ke" boleh Dimulai.
- FF *(Finish to Finish)* = Kegiatan "dari" harus selesai sebelum kegiatan "ke" boleh selesai (dapat pula selesai bersamaan)
- SS *(Start to Start)* = kegaitan "dari" harus dimulai sebelum kegiatan "ke" boleh selesai(dapat dimulai bersamaan).
- SF *(Start to Finish)* = Kegiatan "dari" harus dimulai sebelum kegiatan "ke" boleh selesai.dengan kata lain, mulanya kegiatan "dari" harus menunggu kegiatan "ke" selesai.

# **2.5.10** *Lag Time* **dan** *Lead Time*

Dengan memasukan *lag time* (waktu penundaan) atau *lead time* (waktu percepatan) kegiatan satu dan lainnya dapat di *overlap*.

- 1. Di dalam *filed Task Name*. klik kegiatan yang ingin ditambahkan *Lead* atau *Lag Time* nya, kemudian pilih *Task Information.*
- 2. Klik *Predecessors Tab*
- 3. Di dalam Kolom *Lag* ketik berapa lama waktu penundaan yang diinginkan sebagai durasi waktu.
- 4. Klik Ok.

| Name: |               | Pek. Bongkaran                 |  |      | 2 wks<br>Duration:    | $\frac{1}{\left( \frac{1}{\sqrt{2}} \right)^{\frac{1}{2}}}$ | Estimated |
|-------|---------------|--------------------------------|--|------|-----------------------|-------------------------------------------------------------|-----------|
|       | Predecessors: |                                |  |      |                       |                                                             |           |
|       | ID            | <b>Task Name</b>               |  | Type |                       | Lag                                                         |           |
|       |               | Pek. Pengukuran& Pas. Bowplank |  |      | Finish-to-Finish (FF) | 1 <sub>W</sub>                                              |           |
|       |               |                                |  |      |                       |                                                             |           |
|       |               |                                |  |      |                       |                                                             |           |
|       |               |                                |  |      |                       |                                                             |           |
|       |               |                                |  |      |                       |                                                             |           |
|       |               |                                |  |      |                       |                                                             |           |
|       |               |                                |  |      |                       |                                                             |           |
|       |               |                                |  |      |                       |                                                             |           |
|       |               |                                |  |      |                       |                                                             |           |
|       |               |                                |  |      |                       |                                                             |           |
|       |               |                                |  |      |                       |                                                             |           |

**Gambar 2.10** Tampilan *resource sheet* di *microsoft project* (Sumber: *Microsoft Project 2016*)

### **2.5.11 Mengelola sumber daya tenaga kerja**

- 1. Dari menu *View* klik *Resource Sheet*
- 2. Dari emnu *View* Klik *Table* dan klik *Entry*
- 3. Di dalam *field Resource Name* ketik nama dari sumber daya bersama informasi detailnya yang berhubungan dengan jenis sumber daya tersebut.
- 4. Untuk memasukan sumber daya-sumber daya didalam suatu *group*, ketik nama *group* di dalam *Group Field*
- 5. Di dalam *field Type* sebutkan tipe sumber daya :
	- a. Untuk *Work Resource* (orang atau perlengkapan), *Set Resource Type* menjadi *Work*
	- b. Untuk *material Resource*, *set resource type* menjadi material.
	- c. Untuk *Cost Resource* (*resource* yang membutuhkan Biaya Misalnya sewa), *set Resource type* menjadi *Cost.*
- 6. Untuk setiap *Work Resource* ketik Jumlah Unit sumber daya yang tersedia.
- 7. Untuk setiap *Material Resource*, ketik di dalam *field* Material Label, unit pengukuran untuk unit tersebut, misalnya ton.
- 8. Untuk *Cost Resource*, tidak dapat informasi tambahan yang bisa diasukan, sifatnya hanya untuk catatan saja. Khusus *Cost Resource*, biayanya akan

dimasukan langsung pada saat mengalokasikan *resource* ini pada suatu kegiatan.

## **2.5.12 Mengalokasikan Tenaga Kerja pada Kegiatan**

- 1. Dari menu *View*, pilih *Gantt Chart*.
- 2. Dari *Field Task Name*, pilih kegiatan yang ingin diberikan sumber daya, kemudian klik kanan tas information, dan pada tab *Resource* atau menu *tools* > *Assign Resource* (Alt + F10).
- 3. Di dalam *Field Name*, klik sumber daya yang ingin ditempatkan di kegiatan tersebut.
- 4. Untuk sumber daya dialokasikan secara *part time*, ketik atau pilih persentase kurang dari 100% di dalam kolom max. unit *Resource Sheet* Untuk menunjukan presentase waktu kerja yang ingin dialokasikan sumber daya untuk kegiatan tersebut.
	- a. Untuk menempatkan lebih dari satu sumber daya tekan tombol CTRL dan klik nama – nama sumber daya.
	- b. Untuk menempatkan lebih dari satu sumber daya yang sama, ketik atau pilih presentase lebih dari 100% di dalam kolom unit. Jika diperlukan ketik nama dari sumber daya.
- 5. Klik *Assign*, kemudian *close*.

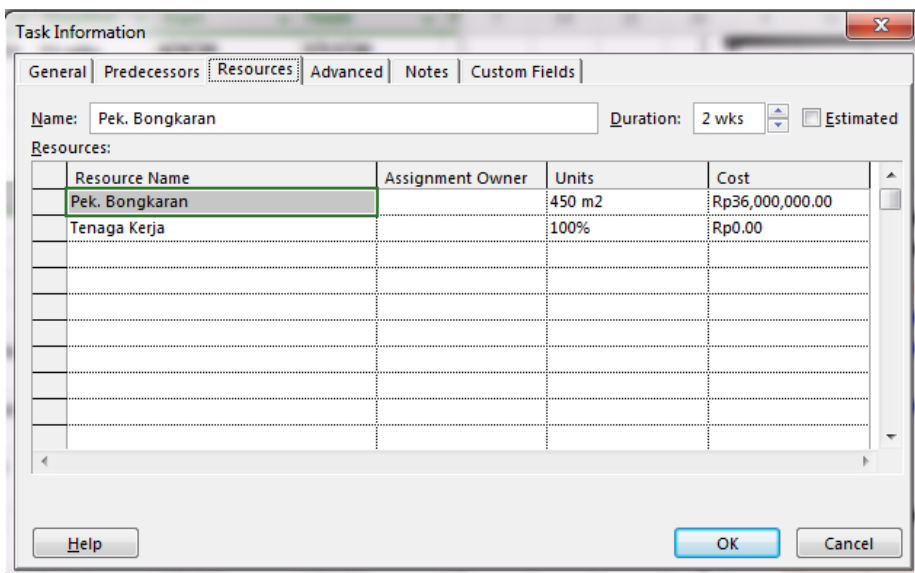

**Gambar 2.11** Menambahkan *resource* pada suatu *task* (Sumber: *Microsoft Project 2016*)

# **2.5.13 Kelebihan** *Microsoft Project*

Berikut ini beberapa keuntungan yang dapat diperoleh dengan menggunakan *Microsoft Project*:

- 1. Dapat melakukan penjadwalan produksi secara efektif dan efisien, karena ditunjang dengan informasi alokasi waktu yang dibutuhkan untuk tiap proses, serta kebutuhan sumber daya untuk setiap proses sepanjang waktu.
- 2. Dapat diperoleh secara langsung informasi aliran biaya selama periode.
- 3. Mudah dilakukan modifikasi, jika ingin dilakukan rescheduling.
- 4. Penyusunan jadwal produksi yang tepat akan lebih mudah dihasilkan dalam waktu yang cepat.